## *Quick Reference Guide for DataStudio*

## Create an Experiment

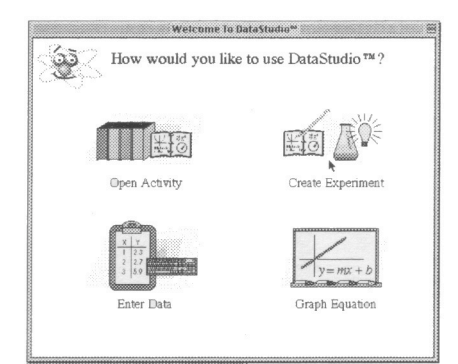

(1) Double-click a sensor.

(2) Double-click a display.

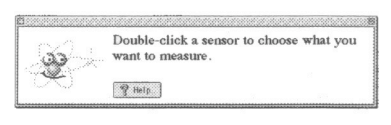

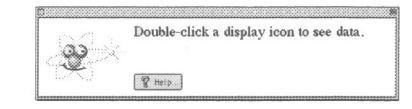

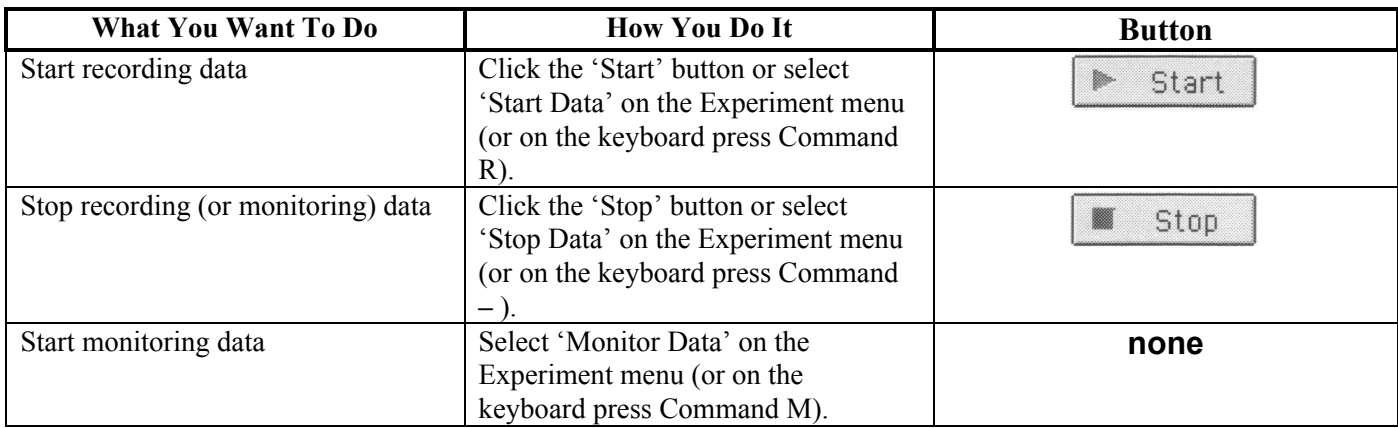

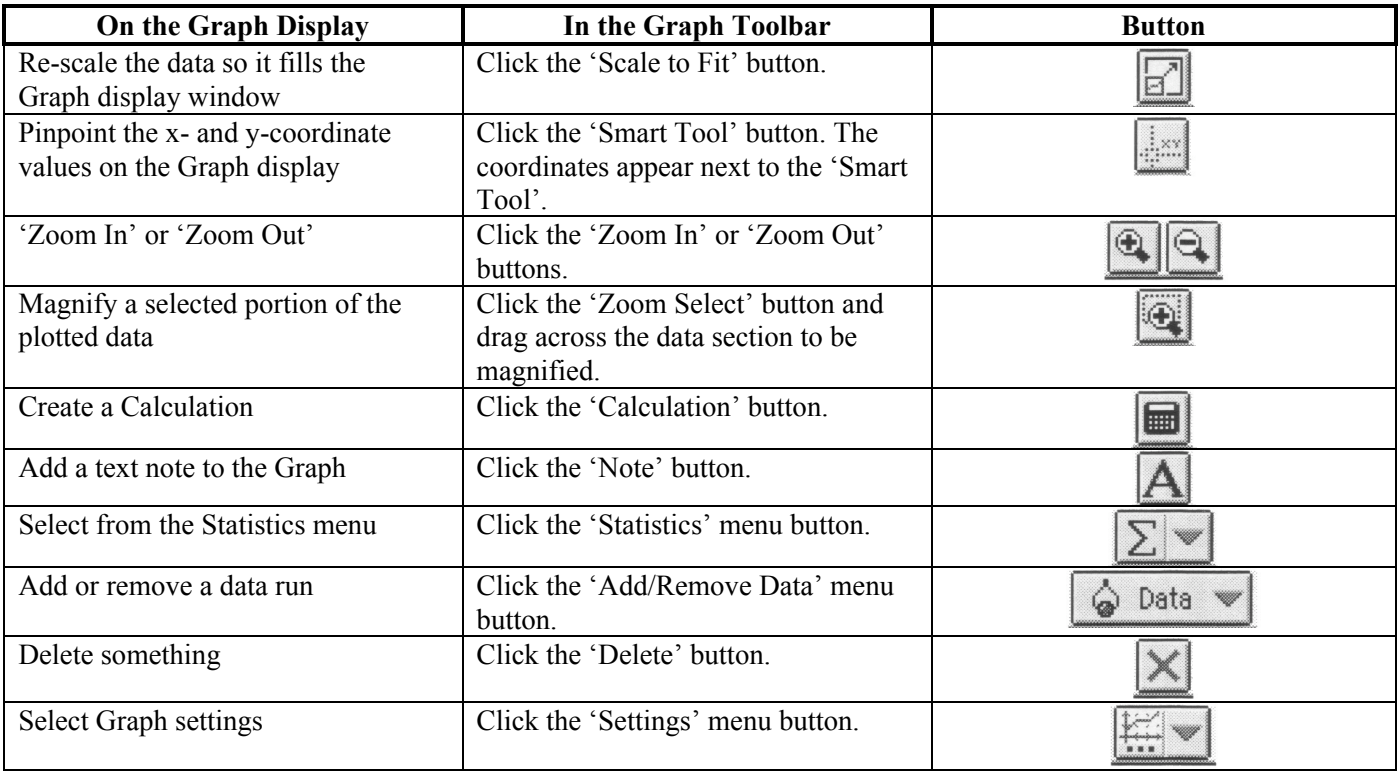

**Experiment Setup Window** 

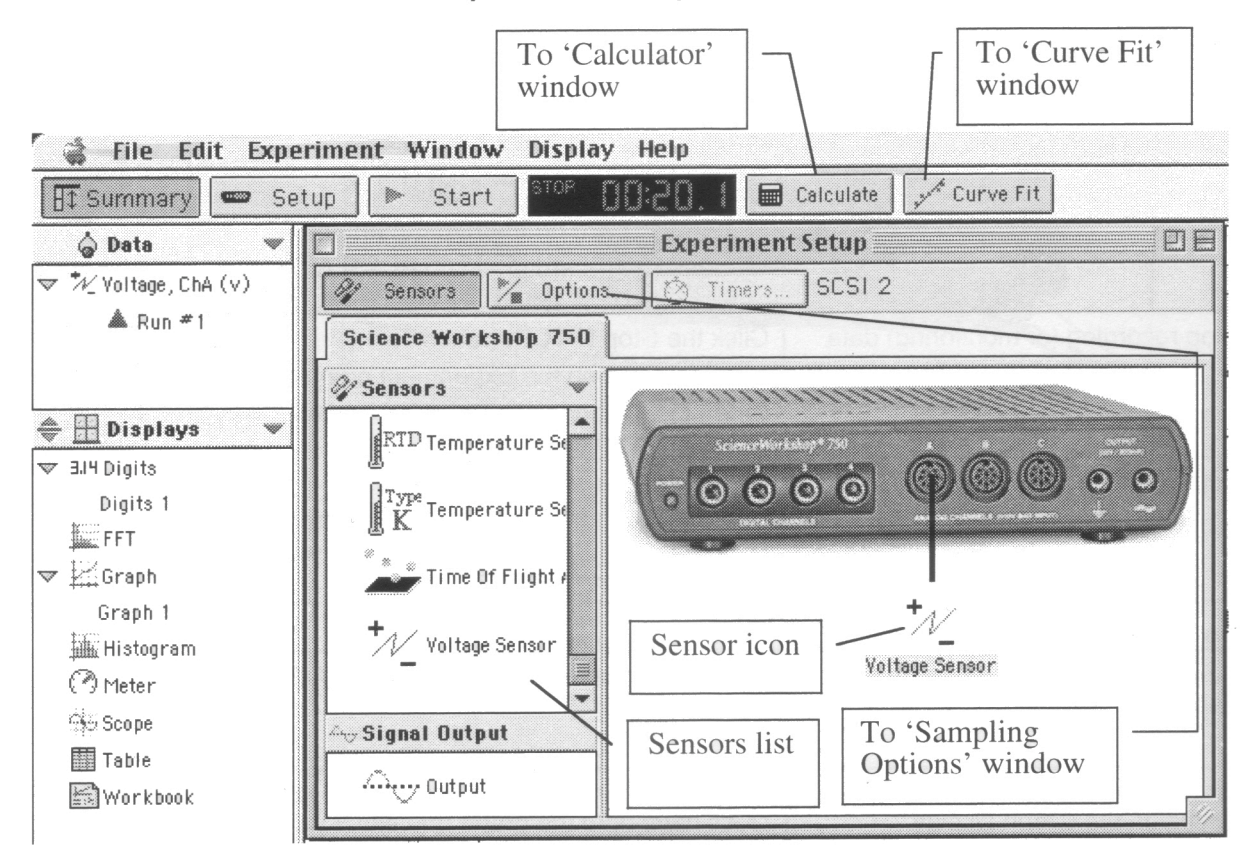

Graph Display

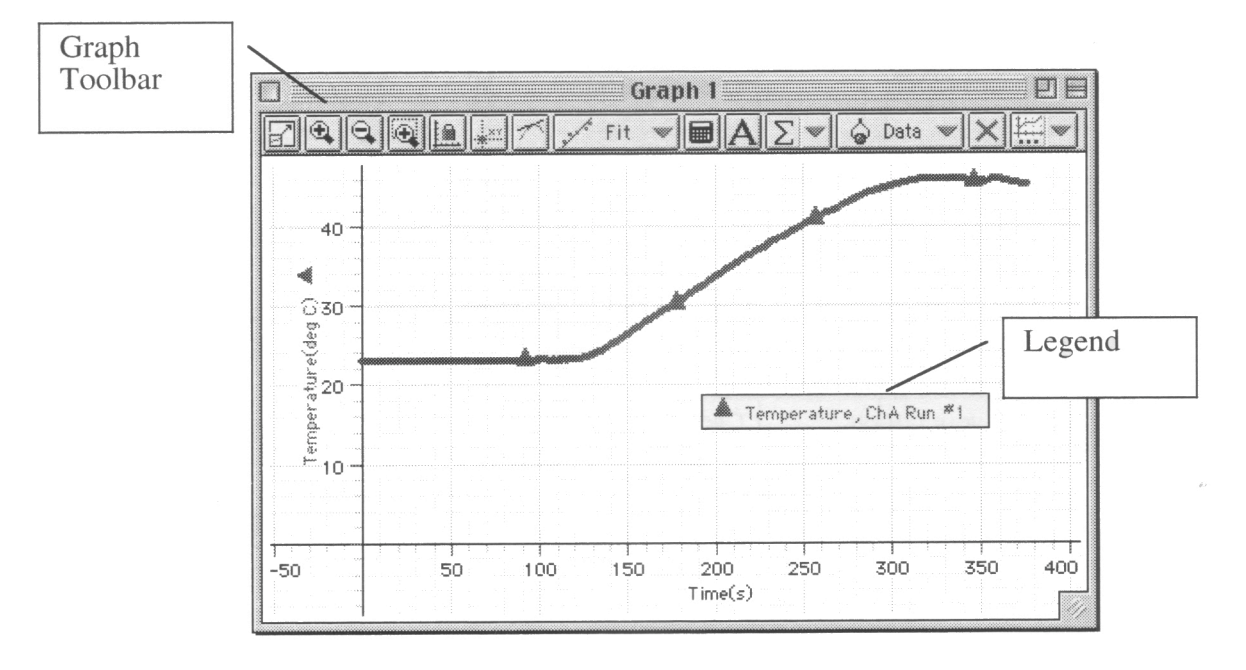